## **Getting the Edge: Tech Tips to Make Your Case Stand Out**

By: Attorney Joseph Hada

I have been involved in the technology world for a long time; I even worked in IT for a few years during school. I currently split my time between an iPad in court and a PC at the office, tossing in an iPhone while working on the go, so program compatibility is a top priority when I am working on a presentation for a case.

We were all brought up in a world dominated by PowerPoint. Powerpoint has been the traditional software for structured presentations that you see in CLE presentations and closing arguments, but recent years have brought a number of new options that are just as simple and give your presentations a fresh look. These are enhanced by a few apps that are available on both the iOS and Google Play markets and are not limited to presentations.

## **Breaking away from Powerpoint**

**Prezi** is a free web-based presentation tool giving you an infinite canvas on which to work and can be edited anywhere there is Wi-Fi. It uses a zooming tool similar to Google Earth to display portions of your presentations to your audience rather than slides. I presented a [Prezi](http://prezi.com/em8gol29enuk/visiting-the-breath-machine/?utm_campaign=share&utm_medium=copy) at an Ohio State Bar Association CLE on Investigating Breath Testing Machines that got excellent reviews.

**Timeline 3D** is great for timeline related presentations. The visual it provides is unique, impressive and is rather easy to construct. Just enter you events, add your media and it will place everything on a 3D timeline for you. The motion graphics let you fly over the timeline and call out windows for events.

**Keynote** is a more traditional presentation option. You can build a presentation in Keynote or easily import your Powerpoint presentation. Presenting on the iPad can give you mobility as well as extra control. You can preview your next slide before displaying it and jump to other slides without exiting presentation mode and searching for a slide.

Open presentation tools are much more useful throughout hearings and trials, not just in closing argument. **TrialPad** and **Trial Director**, analyzed below, are two options because you can change your display on the fly and then freeze the display. While it is locked, you can get a new display ready and change to a new display, call out, annotation or different document or picture entirely with the audience seeing your manipulation. There are a number of these apps including Evidence and Exhibit A to explore as well. Before TrialPad and other apps, the gold standard was PC based and was very expensive and bulky. TrialPad and Trial Director are two apps for the iPad that serve as the new generation of trial presentation software.

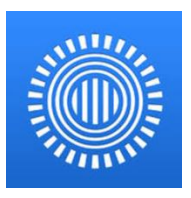

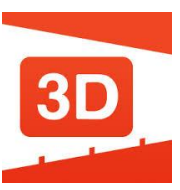

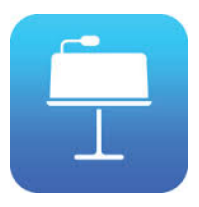

## **Common Features**:

- Highlighting Tool
- Call-out text and pictures for emphasis
- Multiple call-outs
- Redaction tool
- Laser pointer Tool
- Freehand draw on a whiteboard or other media
- Split screen tool for side-by-side display
- Dropbox integration for importing case files

## **Differences:**

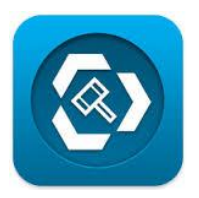

# **Trial Director**

- Free iPad app with option for an in app purchase to full version with PC integration for \$695.00
- Allows you to move call-outs to the sides
- Gives the presenter the option to individually close callouts
- Includes assisted drawing for circles, boxes and straight lines to frame text or an image
- Provides more color options for annotations
- Export only as PDF
- [Tutorial/demonstration videos](http://www.indatacorp.com/Support/TrialDirector-Support/#Tutorials)

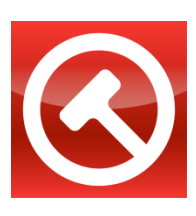

**TrialPad**

- Price is steep for an app at \$89.99
- Allows Page Rotation
- Offers white and black redaction
- Provides color and icon coded folders
- Allows you to add and edit customized exhibit stickers
- Automatically generates evidence reports listing all docs and photos with details
- Call-outs expand to wider than the original document so when calling out an entire line the viewing area is more readable
- Background document dims behind call-outs for a more professional look
- Export by email, print, upload to Dropbox or open in another app
- [Tutorial/demonstration videos](http://www.litsoftware.com/products/trialpad/videos/)

#### Screen shot of TrialPad with the available edit options:

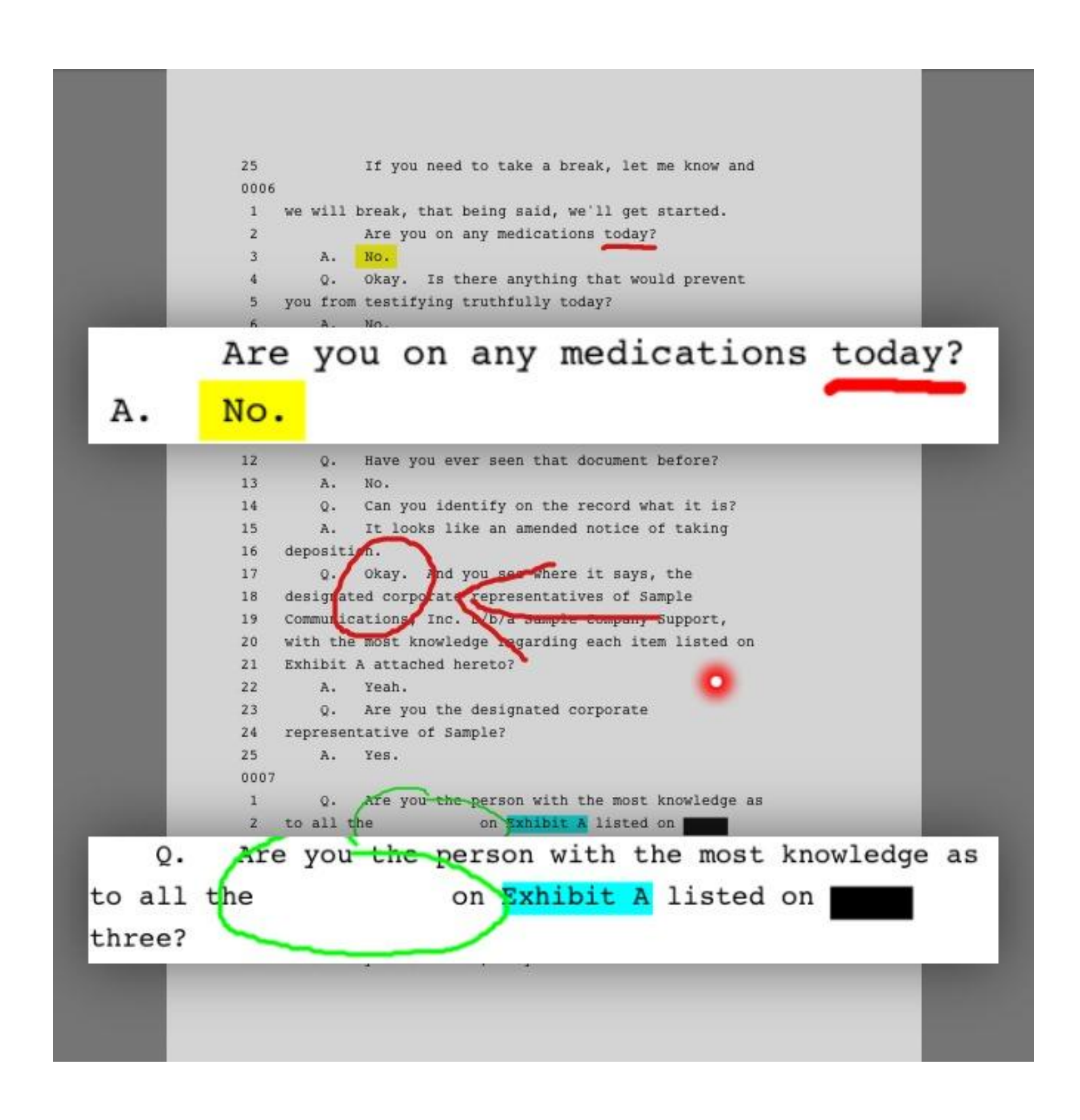

#### Screen shot of Trial Director with the available edit options:

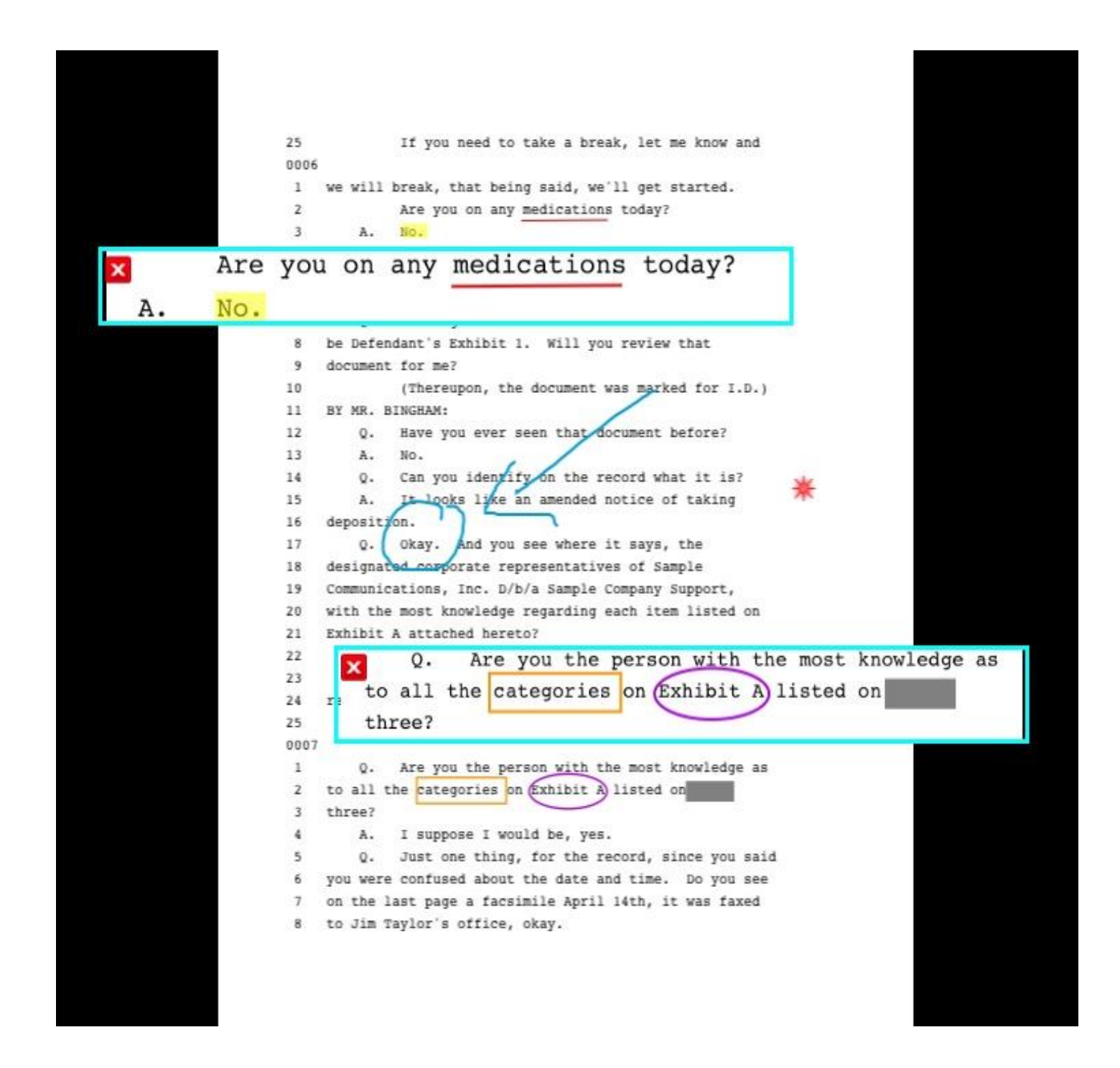

### **Cloud Storage**

Cloud storage stores and syncs data, documents, multimedia, and of course your brilliant presentations on a server making it accessible on all devices with an internet connection. It is also great if you have a habit of forgetting documents at the office.

- **Copy** Backed by Barracuda Networks, Copy has a clear advantage in storage size over Dropbox giving you 15gb free and 5gb for each referral. (Click the icon to sign up for Copy and get an extra 5gb of storage)
- Dropbox-Provides only 2gb free and 500mb for referrals but hold an advantage due to its broad integration into many different mobile applications including TrialPad and Trial Director. (Click the icon to sign up for Dropbox and get an extra 500mb)
- **Airfile** Provides a central location for all of your cloud storage options, allowing you to browse, view and download all of your data as well as move it between accounts. Airfile also lets you email items as attachments not just as links, which proves difficult in the Apple Mail application. I access both my Copy and my Dropbox accounts through Airfile.

## **Presentation Hardware**

Creating a beautiful presentation that you can access from anywhere won't be worth a penny if you don't have the hardware to put it on the big screen.

**Adapters & Connectors**- Always keep a variety of adapters on hand so that you don't lose power before you even get a chance to start your presentation. Some of the adapters to have are Lightning/30-pin to HDMI, Lightning/30-pin to VGA, and HDMI to VGA. Murphy's Law in mind, it's best check out your physical setup days in advance of the hearing in case you need to overnight something from Amazon.

**Apple TV**- The best way to present from an iPad. The Apple TV is a 4 in. square box that allows you to mirror your screen on the court's television or projector screen using a wireless network and control the display remotely. It is being given its own place in the Apple Web Store so expect new features to be on the way.

**Wireless Network**- To use an Apple TV wirelessly you need a network. You can use the court's Wi-Fi but I prefer to carry a small or travel size wireless

router. You can plug it in anywhere in the vicinity of the courtroom and connect only

![](_page_4_Picture_11.jpeg)

![](_page_4_Picture_12.jpeg)

![](_page_4_Picture_13.jpeg)

![](_page_4_Picture_14.jpeg)

your devices under your own password. It requires no network cables, only a power cord but does not give you access to the internet. It is strictly a local connection for you and your devices.

# **Additional Helpful Apps**

- **Chrome**: (Free) I use it for all my internet browsing because it syncs my bookmarks and pages throughout all my devices. My folder of bookmarked court docket pages alone makes this app a must have.
- **Goodreader**: (\$4.99) Great for document management and access offline. I can keep my entire case law book at my finger tips as well as display and annotate documents.
- **Whiteboard** apps: (Free) If used with mirroring it is much better than a standard poster board for display. TrialPad has a whiteboard but I also have **Baiboard HD**. Baiboard HD allows me to add nearly anything to the whiteboard, draw or annotate it, flip between pages and export.
- **VLC**: (Free) This is a video player integrated with Google Drive and Dropbox as well as support for Dropbox streaming. It plays video in any format freeing you from Apple's format limitations.
- **Ubersense**: (Free) Yes, it can help your golf game, but I applied it effectively to a dashcam video of a field sobriety test, specifically the HGN. It uses a split screen and allows you to draw in real time if you wish like they do on ESPN. I created a [sample video](http://www.youtube.com/watch?v=84ubu4WNeTI&feature=youtu.be) to show a comparison of the officer's administration of the HGN test to that of an expert. The app makes it easy to set the videos to start at the same time as well as to adjust zoom and playback speed.

Best of luck with your next case!

![](_page_5_Picture_8.jpeg)

![](_page_5_Picture_9.jpeg)

![](_page_5_Picture_10.jpeg)

![](_page_5_Picture_11.jpeg)

![](_page_5_Picture_12.jpeg)